# **deepiv Documentation**

*Release 0.1.0*

**Jason Hartford**

**Nov 20, 2017**

## **Contents**

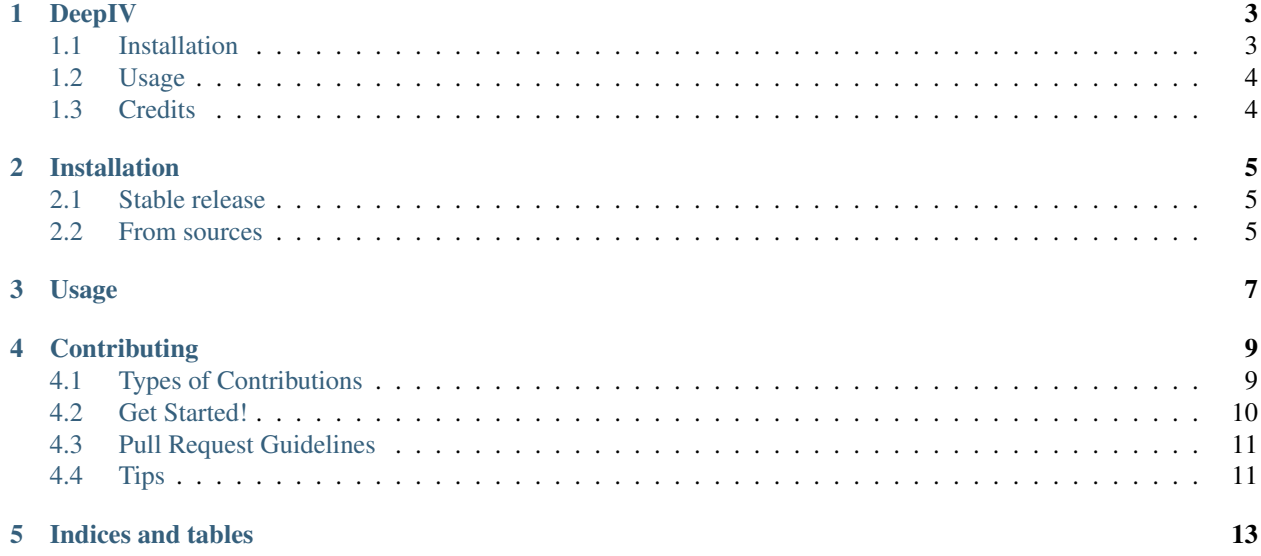

Contents:

#### DeepIV

<span id="page-6-0"></span>IMPORTANT: Newer versions of Keras have broken this implementation. This code currently only support Keras 2.0.6 (which is what will be installed if you use the pip install instructions described below).

A package for counterfactual prediction using deep instrument variable methods that builds on [Keras.](https://keras.io)

You can read how the method works in our [DeepIV](http://proceedings.mlr.press/v70/hartford17a.html) paper.

If you use this package in your research, please cite it as:

```
@inproceedings{Hartford17,
author = {Jason Hartford and
       Greg Lewis and
       Kevin Leyton-Brown and
       Matt Taddy},
title = {Deep IV: A Flexible Approach for Counterfactual Prediction},
booktitle = {Proceedings of the 34th International Conference on Machine Learning,
       {ICML} 2017, Sydney, Australia, 6-11 August 2017},
pages = {1-9},
year = {2017}}
```
- Free software: MIT license
- Documentation: [https://deepiv.readthedocs.io.](https://deepiv.readthedocs.io)

#### <span id="page-6-1"></span>**1.1 Installation**

To use DeepIV, you can simply naviage to to the DeepIV directory on your machine and run:

pip install .

You can then use the package by simply running: import deepiv in python. See the examples directory for example usage.

The package is currently under active development, so you may want to install it using the following command:

pip install -e .

By doing this, every time you git pull an update, it will be reflected in your installation.

### <span id="page-7-0"></span>**1.2 Usage**

The DeepIV package is simply a subclass of the Keras Model class that provides the necessary functions for fitting Deep instrumental variable models. Because of this, you can think of it as a drop-in replacement of the Keras Model object. The DeepIV procedure consists of two stages: 1. Fit the Treatment model. 2. Fit the Response model that takes the fitted Treatment model as input.

Example usage is shown in the experiments directory.

demand\_simulation.py gives a simple example using a feedforward network for both the treatment and the response models.

demand simulation mnist.py is a little more complicated: it uses a convolutation network to fit an image embedding and then concatinates the embedding with other features to fit the network.

Both those examples use simulated data where ground truth is known, so they can report the causal mean squared error. On real data this isn't possible, so we advise that you use a holdout set to tune hyperparameters of the network (or cross validation in the case of small networks). You can choose hyperparameters based on the losses returned at each stage (see the paper for details on why this works).

DeepIV should be compatable with all Keras layers, so the [Keras](https://keras.io) documentation is a good place to learn about designing network architectures. Feel free to file a bug report if something doesn't work.

## <span id="page-7-1"></span>**1.3 Credits**

This package was created with [Cookiecutter](https://github.com/audreyr/cookiecutter) and the [audreyr/cookiecutter-pypackage](https://github.com/audreyr/cookiecutter-pypackage) project template.

#### Installation

#### <span id="page-8-1"></span><span id="page-8-0"></span>**2.1 Stable release**

To install deepiv, run this command in your terminal:

**\$** pip install deepiv

This is the preferred method to install deepiv, as it will always install the most recent stable release.

If you don't have [pip](https://pip.pypa.io) installed, this [Python installation guide](http://docs.python-guide.org/en/latest/starting/installation/) can guide you through the process.

#### <span id="page-8-2"></span>**2.2 From sources**

The sources for deepiv can be downloaded from the [Github repo.](https://github.com/jhartford/deepiv)

You can either clone the public repository:

**\$** git clone git://github.com/jhartford/deepiv

Or download the [tarball:](https://github.com/jhartford/deepiv/tarball/master)

**\$** curl -OL https://github.com/jhartford/deepiv/tarball/master

Once you have a copy of the source, you can install it with:

```
$ python setup.py install
```
Usage

<span id="page-10-0"></span>To use deepiv in a project:

**import deepiv**

### **Contributing**

<span id="page-12-0"></span>Contributions are welcome, and they are greatly appreciated! Every little bit helps, and credit will always be given. You can contribute in many ways:

#### <span id="page-12-1"></span>**4.1 Types of Contributions**

#### **4.1.1 Report Bugs**

Report bugs at [https://github.com/jhartford/deepiv/issues.](https://github.com/jhartford/deepiv/issues)

If you are reporting a bug, please include:

- Your operating system name and version.
- Any details about your local setup that might be helpful in troubleshooting.
- Detailed steps to reproduce the bug.

#### **4.1.2 Fix Bugs**

Look through the GitHub issues for bugs. Anything tagged with "bug" and "help wanted" is open to whoever wants to implement it.

#### **4.1.3 Implement Features**

Look through the GitHub issues for features. Anything tagged with "enhancement" and "help wanted" is open to whoever wants to implement it.

#### **4.1.4 Write Documentation**

deepiv could always use more documentation, whether as part of the official deepiv docs, in docstrings, or even on the web in blog posts, articles, and such.

#### **4.1.5 Submit Feedback**

The best way to send feedback is to file an issue at [https://github.com/jhartford/deepiv/issues.](https://github.com/jhartford/deepiv/issues)

If you are proposing a feature:

- Explain in detail how it would work.
- Keep the scope as narrow as possible, to make it easier to implement.
- Remember that this is a volunteer-driven project, and that contributions are welcome :)

#### <span id="page-13-0"></span>**4.2 Get Started!**

Ready to contribute? Here's how to set up *deepiv* for local development.

- 1. Fork the *deepiv* repo on GitHub.
- 2. Clone your fork locally:

\$ git clone git@github.com:your\_name\_here/deepiv.git

3. Install your local copy into a virtualenv. Assuming you have virtualenvwrapper installed, this is how you set up your fork for local development:

```
$ mkvirtualenv deepiv
$ cd deepiv/
$ python setup.py develop
```
4. Create a branch for local development:

\$ git checkout -b name-of-your-bugfix-or-feature

Now you can make your changes locally.

5. When you're done making changes, check that your changes pass flake8 and the tests, including testing other Python versions with tox:

```
$ flake8 deepiv tests
$ python setup.py test or py.test
$ tox
```
To get flake8 and tox, just pip install them into your virtualenv.

6. Commit your changes and push your branch to GitHub:

```
$ git add .
$ git commit -m "Your detailed description of your changes."
$ git push origin name-of-your-bugfix-or-feature
```
7. Submit a pull request through the GitHub website.

## <span id="page-14-0"></span>**4.3 Pull Request Guidelines**

Before you submit a pull request, check that it meets these guidelines:

- 1. The pull request should include tests.
- 2. If the pull request adds functionality, the docs should be updated. Put your new functionality into a function with a docstring, and add the feature to the list in README.rst.
- 3. The pull request should work for Python 2.6, 2.7, 3.3, 3.4 and 3.5, and for PyPy. Check [https://travis-ci.org/](https://travis-ci.org/jhartford/deepiv/pull_requests) [jhartford/deepiv/pull\\_requests](https://travis-ci.org/jhartford/deepiv/pull_requests) and make sure that the tests pass for all supported Python versions.

### <span id="page-14-1"></span>**4.4 Tips**

To run a subset of tests:

\$ python -m unittest tests.test\_deepiv

Indices and tables

- <span id="page-16-0"></span>• genindex
- modindex
- search